Документ подписан простой электронной подписью Информация о владельце: ФИО: Максимов **МУИ НИСТЕРСТВО НАУКИ И ВЫСШЕГО ОБРАЗОВАНИЯ** Должность: директор департамента по РОССИЙСКОЙ ФЕДЕРАЦИИ Уникальный прографинёнизное государственное бюджетное образовательное учреждение высшего образования

«МОСКОВСКИЙ ПОЛИТЕХНИЧЕСКИЙ УНИВЕРСИТЕТ» /МОСКОВСКИЙ ПОЛИТЕХ/

# УТВЕРЖДАЮ

Директор Института коммуникаций и медиабизнеса

**/Г.Н. Степанова/** 

«01» сентября 2020 г.

# РАБОЧАЯ ПРОГРАММА ДИСЦИПЛИНЫ

# Офисный редактор в цифровой среде

Направление подготовки 42.03.01 «Реклама и связи с общественностью»

Профиль подготовки «Реклама и связи с общественностью в цифровых медиа»

> Квалификация (степень) выпускника Бакалавр

Форма обучения Очная, очно-заочная, заочная

Москва 2020 г.

# **Разработчик(и):**

Доцент, к.т.н, доцент  $\sqrt{\alpha}$  (2*Hob* /Э.В. Гасанов/

# **Согласовано:**

Заведующий кафедрой «Реклама и связи с общественностью в медиаиндустрии», общественностью в медиаиндустрии»,<br>к.э.н, доцент /Ю.О. Алтунина/

# **Содержание**

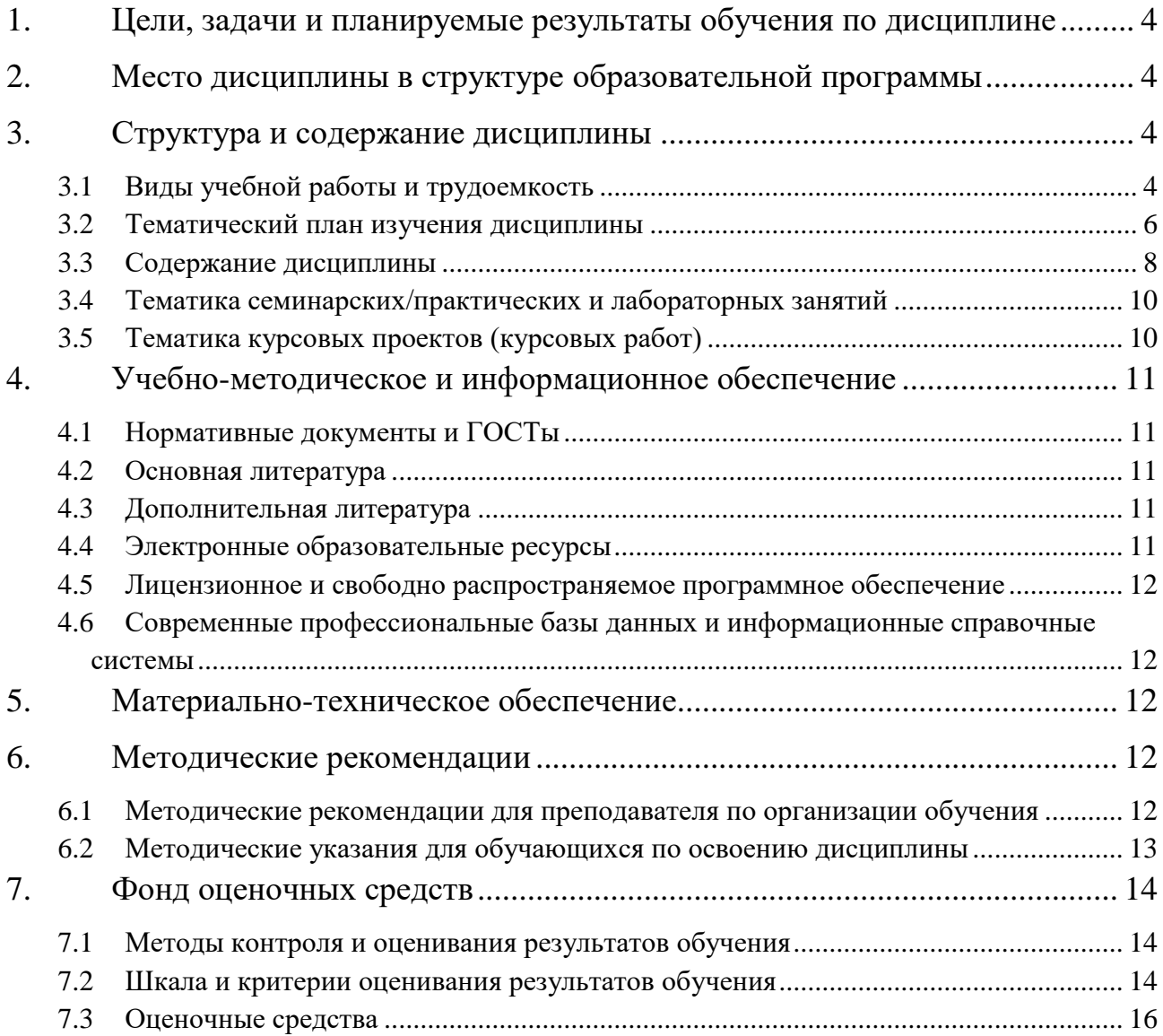

#### $\mathbf{1}$ . Цели, задачи и планируемые результаты обучения по дисциплине

Целью дисциплины «Офисный редактор в цифровой среде» является формирование представления о функциональных возможностях свободного программного обеспечения для обработки текстовой и графической информации и приобретение практических навыков для творческого использования информационных технологий в рекламе.

Залачи лисциплины:

- изучение основных технологий обработки текстовой и графической информации;
- приобретение навыков разработки рекламной продукции.

Обучение по дисциплине «Офисный редактор в цифровой среде» направлено на формирование у обучающихся следующих компетенций:

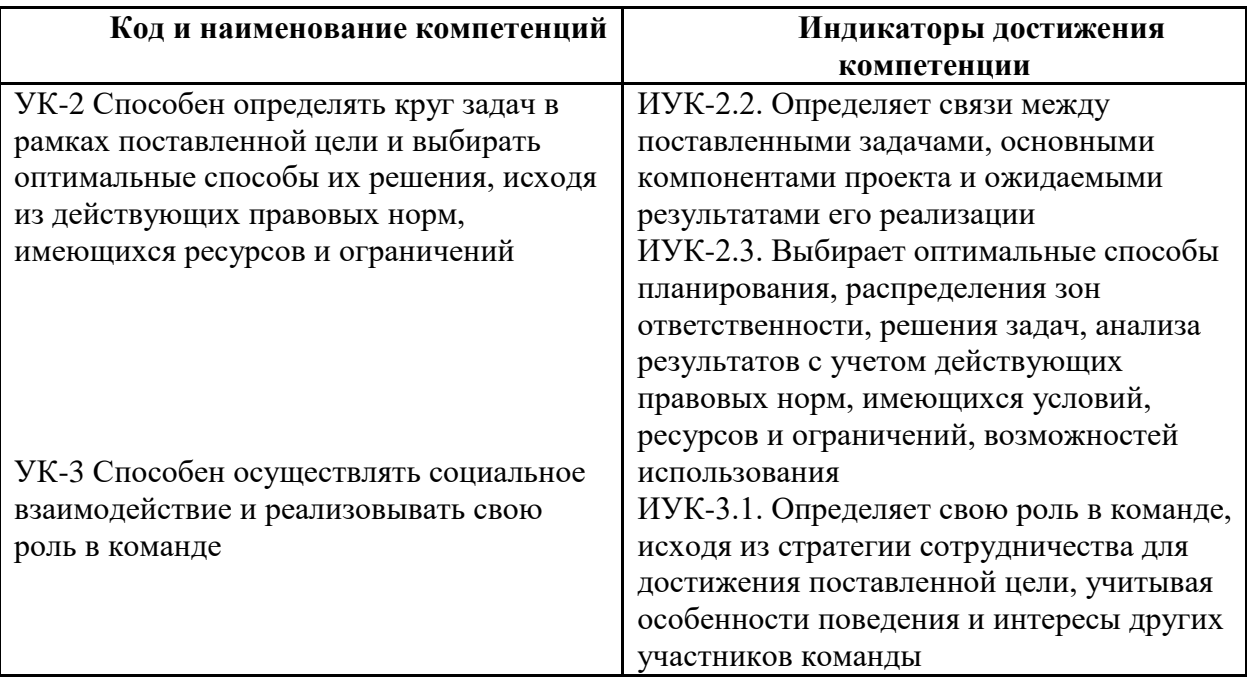

#### $2.$ Место дисциплины в структуре образовательной программы

Дисциплина «Офисный редактор в цифровой среде» относится к дисциплинам по выбору части, формируемой участниками образовательных отношений цикла Б.1 «Дисциплины (модули)».

Основные положения дисциплины должны быть использованы в дальнейшем при изучении следующих за ней дисциплин:

- Основы кодирования и программирования в Интернет маркетинге;

- Разработка рекламного и PR-продукта.

#### $\mathbf{3}$ . Структура и содержание дисциплины

Общая трудоемкость дисциплины составляет 3 зачетных(е) единиц(ы) (108 часов).

# 3.1 Виды учебной работы и трудоемкость

(по формам обучения)

3.1.1. Очная форма обучения

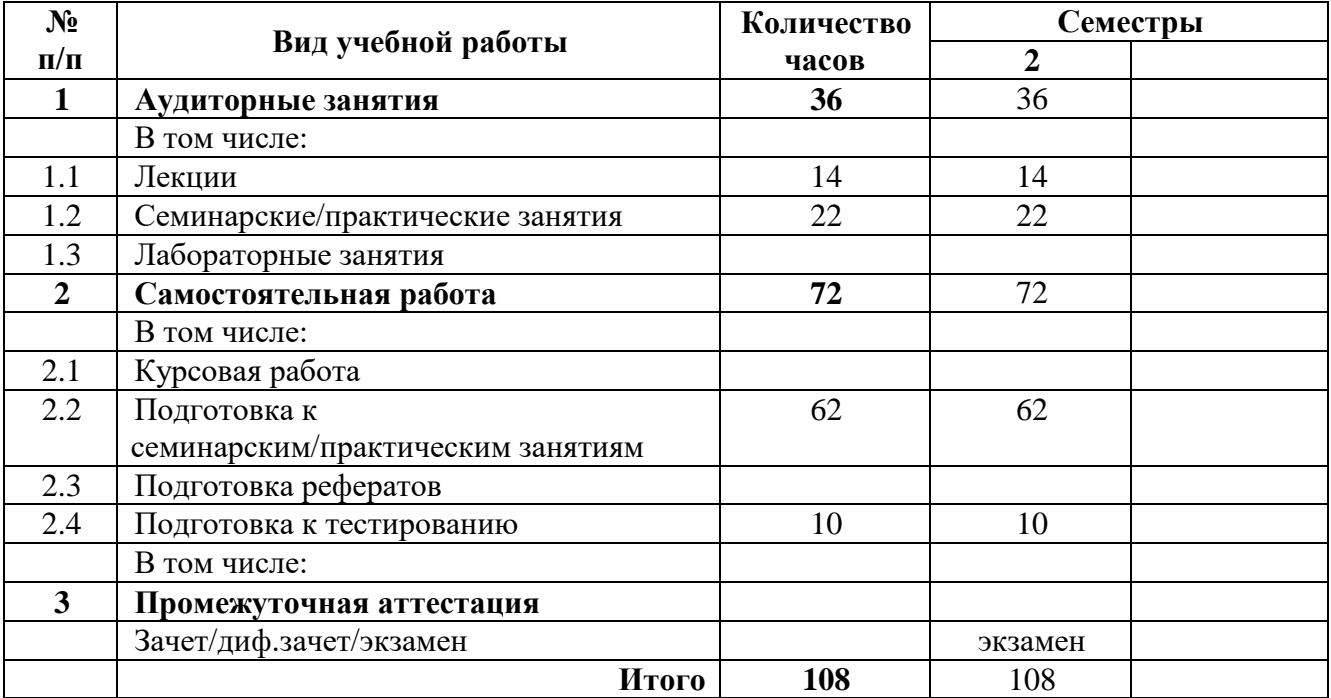

# 3.1.2. Очно-заочная форма обучения

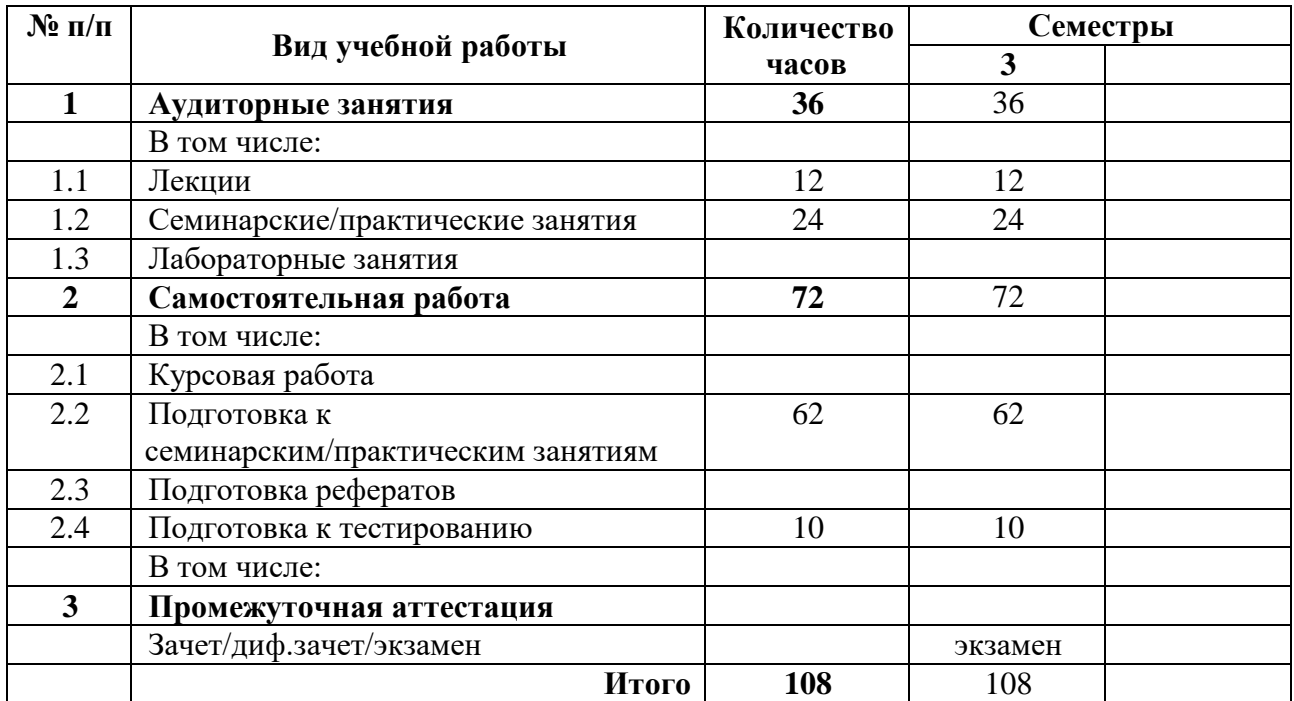

# 3.1.3. Заочная форма обучения

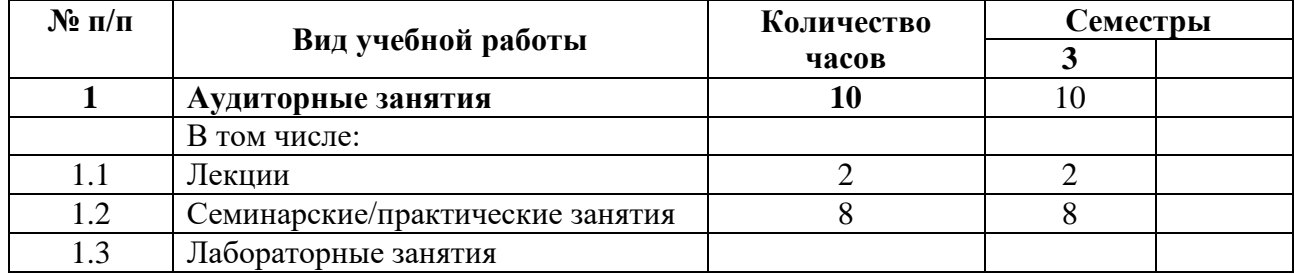

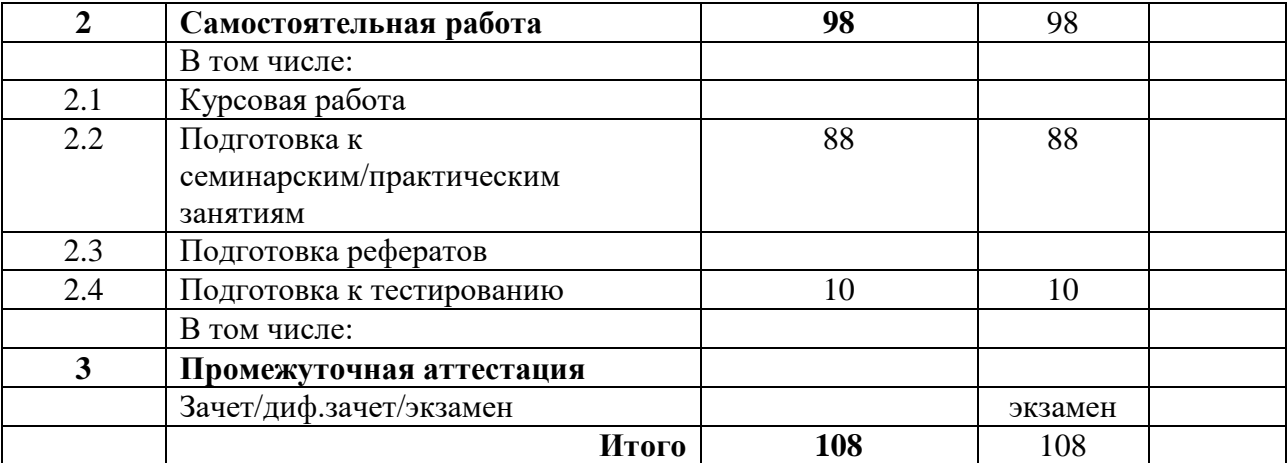

# **3.2 Тематический план изучения дисциплины**

(по формам обучения)

3.2.1. Очная форма обучения

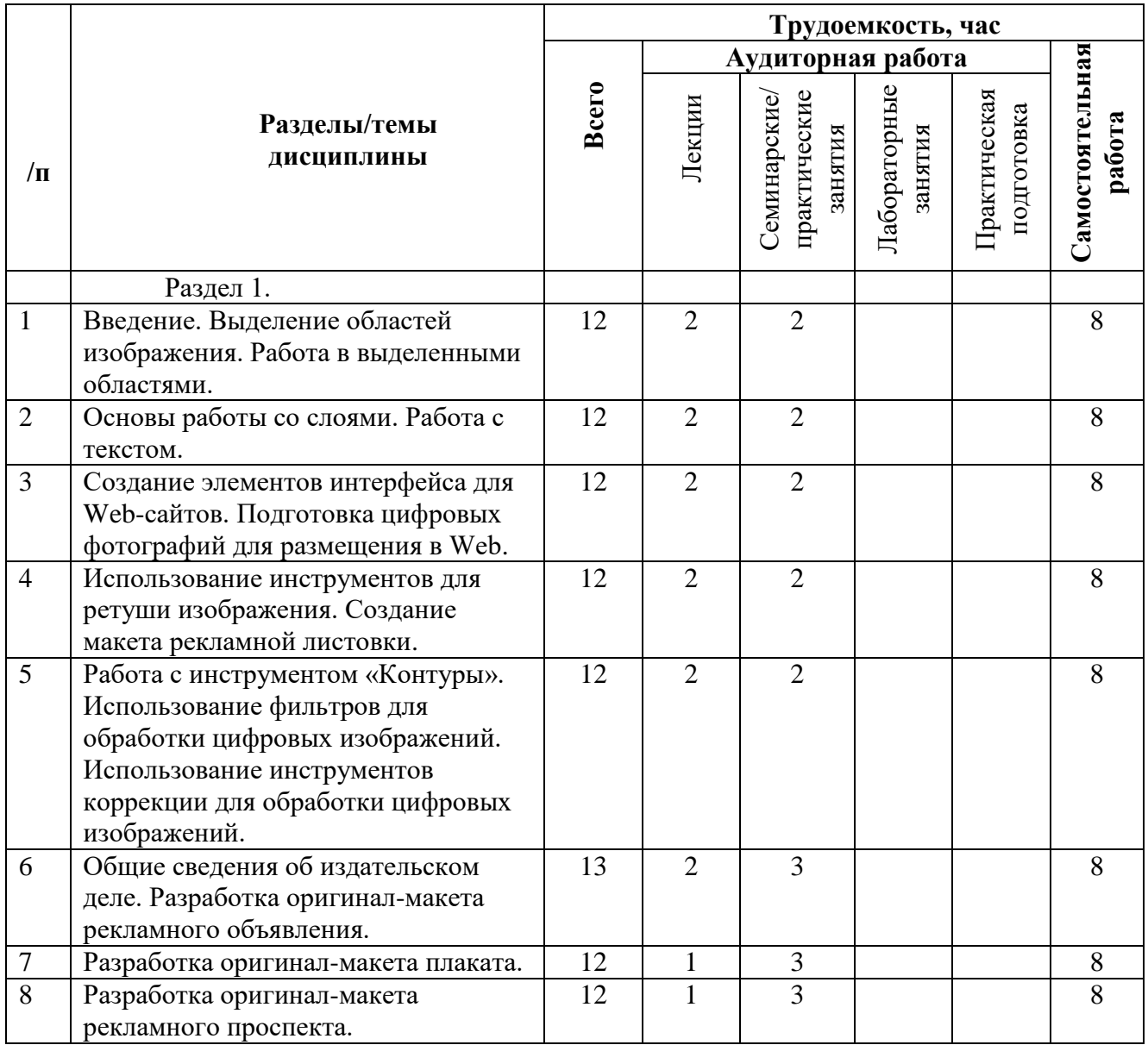

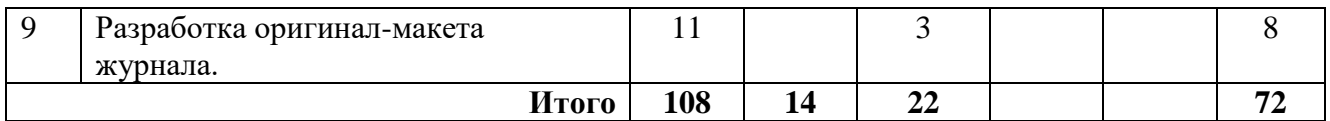

# 3.2.2. Очно-заочная форма обучения

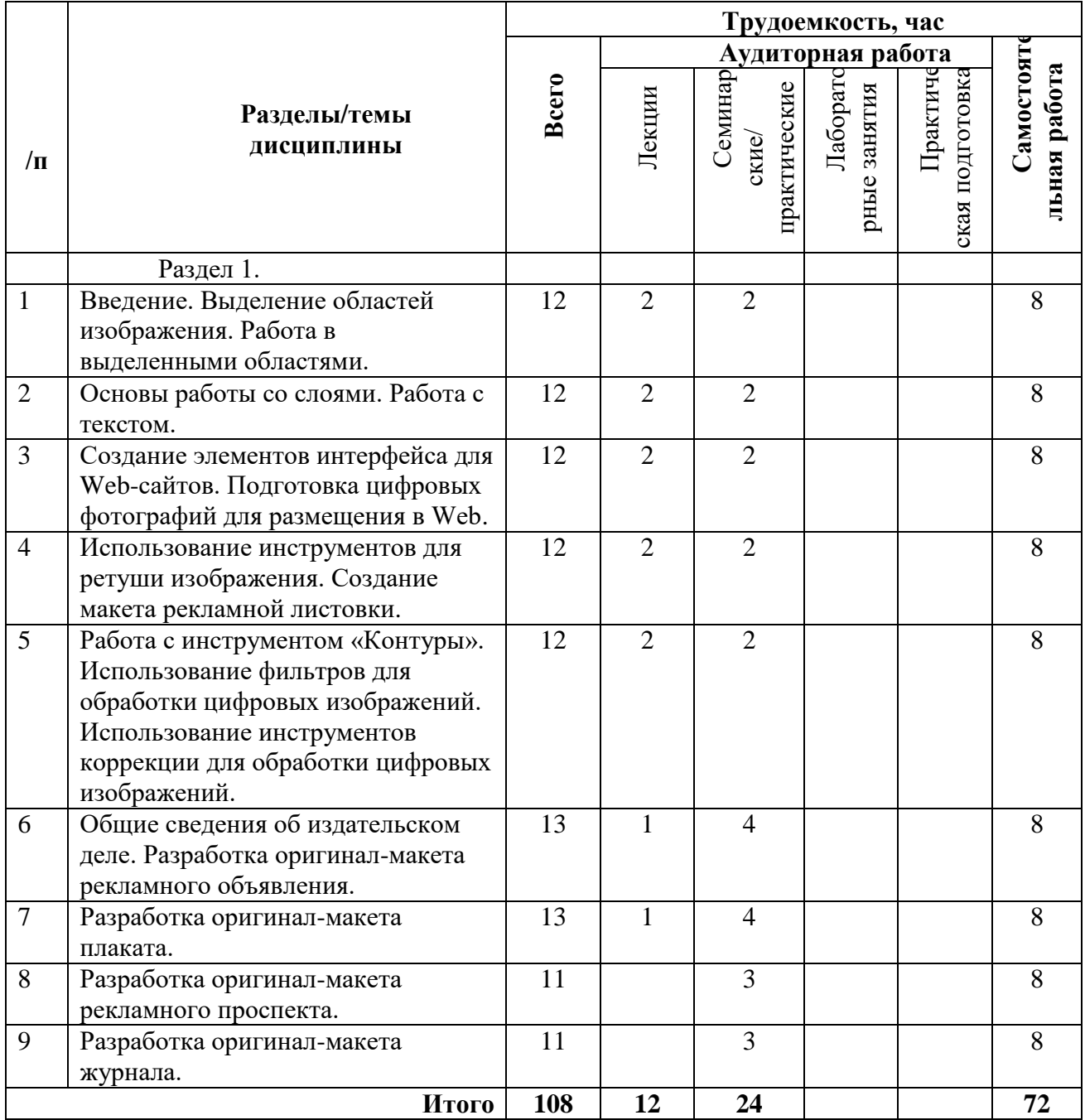

#### 3.2.2. Заочная форма обучения

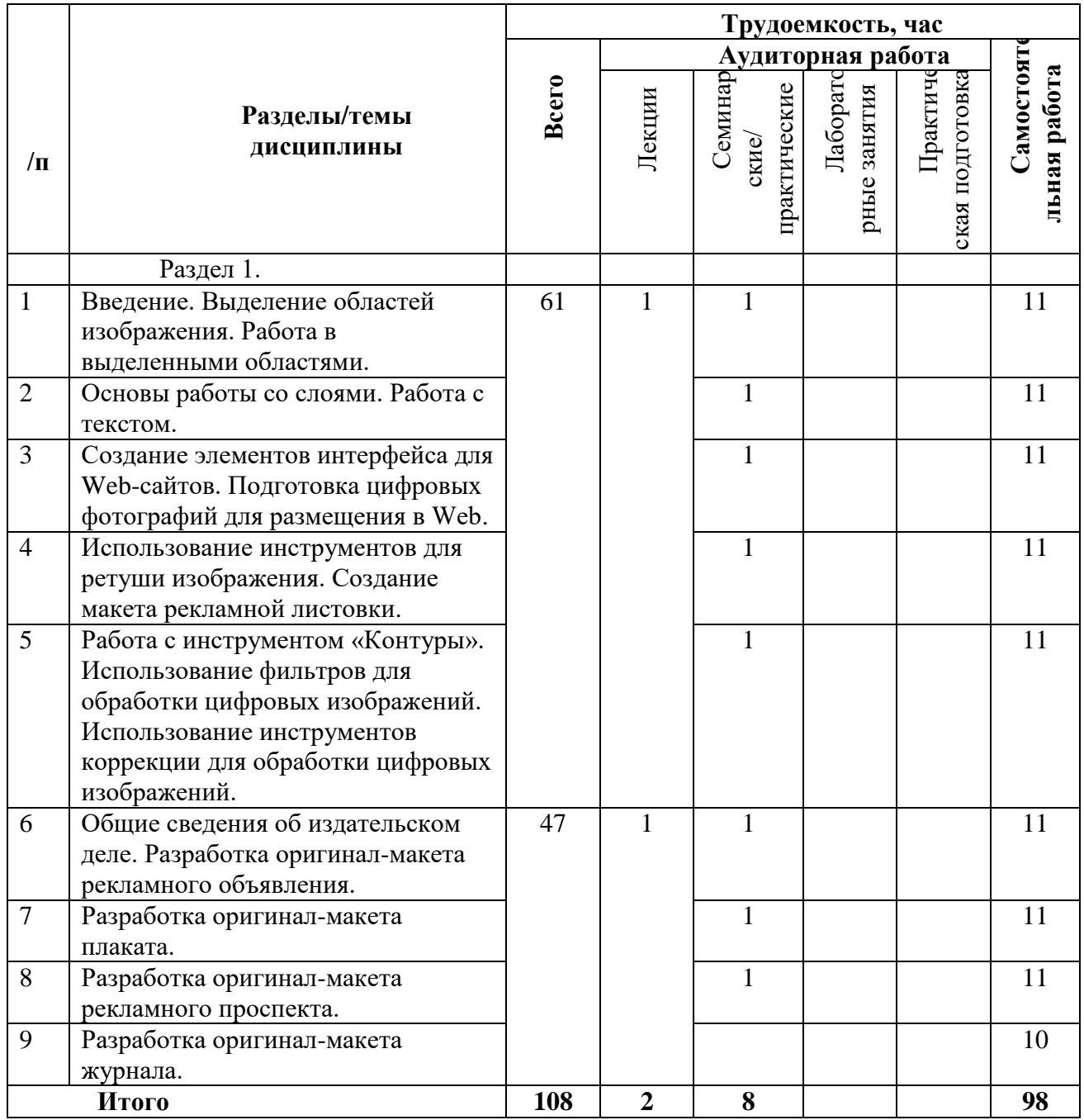

## **3.3 Содержание дисциплины**

#### **Тема 1. Введение. Выделение областей изображения. Работа в выделенными областями.**

Назначение программ графических редакторов. Понятие «растровое изображение». Особенности, параметры и форматы растровых изображений. Основные элементы интерфейса программы. Открытие и закрытие файлов. Создание нового изображения.

Выделение и вклеивание прямоугольного фрагмента фотографии. Масштабирование, перемещение и поворот вклеенного фрагмента фотографии. Выделение фрагмента фотографии произвольной формы. Выделение областей определенного цвета. Создание маски

и ее редактирование. Сохранение выделенной области. Вклеивание выделенной области в другое изображение.

#### **Тема 2. Основы работы со слоями. Работа с текстом.**

Создание нового изображения. Отображение слоев в документе. Вклеивание изображений из файлов в новое изображение. Изменение последовательности слоев. Создание фона изображения. Редактирование фрагментов изображения, размещенных на разных слоях. Удаление слоя. Добавление теста в изображение. Редактирование текста. Изменение цвета. Редактирование слоя с текстом. Перемещение фрагментов текста, расположенных на разных слоях.

### **Тема 3. Создание элементов интерфейса для Web-сайтов. Подготовка цифровых фотографий для размещения в Web.**

Создание кнопок. Использование инструментов фигур. Заливка областей изображения. Оптимизация изображения для Web.

Уменьшение размера изображения. Пакетное изменения размера и названия изображений.

### **Тема 4. Использование инструментов для ретуши изображения. Создание макета рекламной листовки.**

Ретушь изображения с использованием инструмента «Штамп». Ретушь изображения с использованием инструмента «Штамп и текстуры». Ретушь изображения с использованием инструмента «Лечебная кисть».

Ввод специальных символов. Создание градиента. Применение градиента к тексту. Создание рамки для фотографии. Добавление тени к содержимому слоя. Поворот изображений, содержащих тень. Создание сложных градиентов.

## **Тема 5. Работа с инструментом «Контуры». Использование фильтров для обработки цифровых изображений. Использование инструментов коррекции для обработки цифровых изображений.**

Основы рисования с использованием инструмента «Контуры». Создание изображения с использованием инструмента «Контуры». Создание выделенной области с помощью контура.

Эффект металлической поверхности. 3D текст. Объемная обводка. Прозрачная надпись. Золотая надпись. Буквы, украшенные лампочками. Буквы с размытием. Вырезанный текст. Неоновая надпись. Искрящаяся надпись.

Автоматическая коррекция изображения. Цветовая коррекция с использованием команды «Цветовой баланс». Яркость и контраст. Ретушь и цветокоррекция. Замена цвета. Фотофильтры.

### **Тема 6. Общие сведения об издательском деле. Разработка оригинал-макета рекламного объявления.**

Средства массовой информации. Основные понятия. Общие сведения об издательском деле. Виды изданий, относящихся к печатным СМИ. Производство печатных СМИ. Основные этапы производства печатных СМИ. Подготовка печатных СМИ. Полиграфическое оформление издания. Технологический процесс изготовления оригинал-макета издания в настольной издательской системе.

Запуск программы Scribus. Создание нового документа. Ввод текста. Изменение масштаба отображения. Создание текстового блока для размещения текста. Изменение размеров блока. Ввод текста в текстовый блок с клавиатуры. Правила ввода символов дефиса и тире в программе Scribus. Форматирование символов. Сохранение документа.

Форматирование абзацев. Форматирование абзацев с использованием палитры «Свойства». Использование стилей. Сохранение документа и завершение работы.

#### **Тема 7. Разработка оригинал-макета плаката.**

Размещение на полосе текста из файла. Удаление текстового блока. Перемещение текстового блока. Использование измерительных линеек при изменении размеров текстового блока. Индикатор заполнения блока текстом. Позиционирование точки отсчета. Создание направляющих линий. Размещение текста с использованием направляющих. Форматирование текстового блока. Изменение цвета текста. Создание нового цвета. Размещение изображения на полосе. Изменение размеров изображения. Изменение последовательности расположения объектов.

#### **Тема 8. Разработка оригинал-макета рекламного проспекта.**

Создание многоколонного документа. Создание макетной сетки первой страницы. Размещение изображения большого размера. Использование палитры «Свойства» для точного задания размеров блока. Создание фона. Переход к другим страницам многостраничного документа. Размещение текста. Шрифтовое оформление текста. Форматирование абзацев. Размещение текста во второй колонке. Размещение изображения, обтекаемого текстом. Подгонка. Изменение количества колонок внутри блока. Форматирование текста во второй колонке страницы. Окончательная доработка макета второй страницы.

#### **Тема 9. Разработка оригинал-макета журнала.**

Использование мастер-страниц. Редактирование мастер-страниц. Ручная верстка полос. Автоматическая верстка полос.

#### **3.4 Тематика семинарских/практических и лабораторных занятий**

#### 3.4.1. Семинарские/практические занятия

Тема 1. Введение. Выделение областей изображения. Работа в выделенными областями.

Тема 2. Основы работы со слоями. Работа с текстом.

Тема 3. Создание элементов интерфейса для Web-сайтов. Подготовка цифровых фотографий для размещения в Web.

Тема 4. Использование инструментов для ретуши изображения. Создание макета рекламной листовки.

Тема 5. Работа с инструментом «Контуры». Использование фильтров для обработки цифровых изображений. Использование инструментов коррекции для обработки цифровых изображений.

Тема 6. Общие сведения об издательском деле. Разработка оригинал-макета рекламного объявления.

Тема 7. Разработка оригинал-макета плаката.

Тема 8. Разработка оригинал-макета рекламного проспекта.

Тема 9. Разработка оригинал-макета журнала.

3.4.2. Лабораторные занятия Не предусмотрены

# **3.5 Тематика курсовых проектов (курсовых работ)**

Не предусмотрены

# **4. Учебно-методическое и информационное обеспечение**

# **4.1 Нормативные документы и ГОСТы**

- 1. Конституция Российской Федерации. Ст. 29, 43, 44. [Электронный ресурс]. Режим доступа:<http://www.kremlin.ru/acts/constitution>
- 2. Федеральный закон об образовании. [Электронный ресурс]. Режим доступа: <http://www.kremlin.ru/acts/bank/36698>
- 3. ФГОС ВО по направлению подготовки 42.03.01 Реклама и связи с общественностью утвержден Приказом Министерства образования и науки Российской Федерации от 8 июня 2017 г. N 512. [Электронный ресурс]. Режим доступа: [http://ivo.garant.ru/#/document/71708698/paragraph/4/doclist/165/showentries/0/highlight/](http://ivo.garant.ru/#/document/71708698/paragraph/4/doclist/165/showentries/0/highlight/%D0%A4%D0%93%D0%9E%D0%A1%20%D0%92%D0%9E%2042.03.01:1) [%D0%A4%D0%93%D0%9E%D0%A1%20%D0%92%D0%9E%2042.03.01:1](http://ivo.garant.ru/#/document/71708698/paragraph/4/doclist/165/showentries/0/highlight/%D0%A4%D0%93%D0%9E%D0%A1%20%D0%92%D0%9E%2042.03.01:1)
- 4. Правила внутреннего трудового распорядка Московского политехнического университета. П. 6. Организация учебного процесса // Локальные нормативные акты, регулирующие социально-трудовые отношения. [Электронный ресурс]. Режим доступа: [https://e.mospolytech.ru/old/storage/files/stats/Prikaz\\_po\\_osnovnoj\\_deyatelnosti\\_No\\_2257-](https://e.mospolytech.ru/old/storage/files/stats/Prikaz_po_osnovnoj_deyatelnosti_No_2257-OD_ot_08_12_2020_Ob_utverzhdanii_LNA__regulirujuschie_sotsialno-trudovye_otn_(1830969_v4).pdf)

[OD\\_ot\\_08\\_12\\_2020\\_Ob\\_utverzhdanii\\_LNA\\_\\_regulirujuschie\\_sotsialno](https://e.mospolytech.ru/old/storage/files/stats/Prikaz_po_osnovnoj_deyatelnosti_No_2257-OD_ot_08_12_2020_Ob_utverzhdanii_LNA__regulirujuschie_sotsialno-trudovye_otn_(1830969_v4).pdf)trudovye otn $(1830969 \text{ v4})$ .pdf

- 5. Кодекс этики и служебного поведения работников. [Электронный ресурс]. Режим доступа: [https://e.mospolytech.ru/old/storage/files/stats/Kodeks\\_etiki\\_i\\_sluzhebnogo\\_povedeniya\\_\(3](https://e.mospolytech.ru/old/storage/files/stats/Kodeks_etiki_i_sluzhebnogo_povedeniya_(355118_v2).pdf) [55118\\_v2\).pdf](https://e.mospolytech.ru/old/storage/files/stats/Kodeks_etiki_i_sluzhebnogo_povedeniya_(355118_v2).pdf)
- 6. ГОСТ 7.32-2017 Система стандартов по информации, библиотечному и издательскому делу. Отчет о научно-исследовательской работе. Структура и правила оформления. [Электронный ресурс]. Режим доступа: [https://protect.gost.ru/default.aspx/document.aspx?control=7&baseC=6&page=16&month=](https://protect.gost.ru/default.aspx/document.aspx?control=7&baseC=6&page=16&month=1&year=2022&search=&RegNum=1&DocOnPageCount=15&id=218998) [1&year=2022&search=&RegNum=1&DocOnPageCount=15&id=218998](https://protect.gost.ru/default.aspx/document.aspx?control=7&baseC=6&page=16&month=1&year=2022&search=&RegNum=1&DocOnPageCount=15&id=218998)

# **4.2 Основная литература**

1. Гасанов Э.В., Гасанова С.Э. Практикум по компьютерной графике. Графический редактор GIMP. М.: ТЕИС, 2011.

2. Гасанов Э.В., Гасанова С.Э. Практикум по компьютерной графике. Графический редактор GIMP Ч. 2. М.: Книгодел, 2013.

3. Гасанов Э.В., Гасанова С.Э. Практикум по информационным технологиям подготовки печатных СМИ. Издательская система Scribus. Серия "Свободное программное обеспечение". М.: ТЕИС, 2011.

# **4.3 Дополнительная литература**

1. Хахаев И. А. Свободный графический редактор GIMP: первые шаги. ALT Linux; ДМК-пресс, 2009. Режим доступа: https://www.altlinux.org/Books:Gimp

# **4.4 Электронные образовательные ресурсы**

Офисный редактор в цифровой среде. Режим доступа: <https://online.mospolytech.ru/course/view.php?id=4241>

## **4.5 Лицензионное и свободно распространяемое программное обеспечение**

1. GIMP <https://www.gimp.org/> свободное программное обеспечение

2. Scribus <https://www.scribus.net/> свободное программное обеспечение

# **4.6 Современные профессиональные базы данных и информационные справочные системы**

1. Российская национальная библиотека [http://www.nlr.ru](http://www.nlr.ru/)

2. ЭБС «Университетская библиотека онлайн» https://biblioclub.ru

3. [Единое окно доступа к образовательным ресурсам](http://window.edu.ru/) [Федеральный портал](http://edu.ru/) [http://window.edu.ru](http://window.edu.ru/)

4. Научная электронная библиотека [http://www.elibrary.ru](http://www.elibrary.ru/)

5. Российская государственная библиотека [http://www.rsl.ru](http://www.rsl.ru/)

# **5. Материально-техническое обеспечение**

1. Лекционная аудитория, аудитория для групповых и индивидуальных консультаций. 2. Компьютерный класс для проведения практических занятий.

# **6. Методические рекомендации**

# **6.1 Методические рекомендации для преподавателя по организации обучения**

В соответствии с требованиями ФГОС ВО при проведении лекционных и практических занятий, текущей и промежуточной аттестации по дисциплине «Офисный редактор в цифровой среде» предусмотрено использование современных образовательных технологий, а также активных и интерактивных форм проведения занятий в сочетании с внеаудиторной работой с целью формирования и развития профессиональных навыков обучающихся.

Преподавание теоретического (лекционного) материала по дисциплине «Офисный редактор в цифровой среде» осуществляется по последовательно-параллельной схеме на основе междисциплинарной интеграции и четких междисциплинарных связей в рамках ООП и рабочего учебного плана по направлению 42.03.01 «Реклама и связи с общественностью».

Лекции должны отвечать требованиям содержательности, информативности и иметь достаточный научный потенциал. В лекции важно использовать следующие приемы:

1) от известного к неизвестному;

2) от простого к сложному;

3) от конкретного к абстрактному.

Подробное содержание отдельных разделов дисциплины «Офисный редактор в цифровой среде» рассматривается в п.3.3 рабочей программы.

Тематика практических занятий по разделам дисциплины и видам занятий отражена в п.3.4 рабочей программы. Особенной формой практических занятий выступают практические задания. В них наилучшим образом воспроизводится реальная профессиональная подготовка и деятельность обучающихся. Это достигается имитацией в образовательном процессе различных, динамично протекающих служебных, производственных и других

профессиональных ситуаций, когда необходимо теоретические знания перевести в практическую плоскость.

Методика проведения практических занятий зависит от изучаемой темы, и преподаватель выбирает наиболее удобную форму его проведения.

В начале занятия объявляется тема, указывается её актуальность, практическая значимость и взаимосвязь с другими дисциплинами. Начинать занятия рекомендуется с разбора лекционного материала. После обсуждения отдельного вопроса обязательно следует делать обобщение или небольшой вывод, показать недостатки и положительные моменты в ответе обучающегося, разъяснять вопрос, который вызвал наибольшую сложность при ответе.

Преподаватель должен быть достаточно эмоционален в процессе всего процесса обучения, разрешать и не допускать конфликты, создавать обстановку сотрудничества и конкуренции одновременно, обеспечивать соблюдение личностных прав обучающихся. При чтении курса лекций и проведении практических занятий необходимо придерживаться определённых принципов:

- многообразия и эффективности дидактического материала;

- партнерства, сотрудничества с обучающимися;

- смещения роли преподавателя с трансляции знаний к организации процесса их добывания;

- впитывания достижений педагогической науки, опыта, накопленного коллегами;

- творчества;

- прагматизма, планирование результатов обучения с точки зрения формирования у студентов навыков анализа и выработки моделей поведения.

Преподаватель во время проведения практических занятий должен прогнозировать развитие дискуссии и корректировать ее ход, акцентируя те моменты, на рассмотрение которых он хотел бы направлять обсуждение.

Перечень основной и дополнительной литературы и нормативных документов, а также электронных ресурсов, необходимых в ходе преподавания дисциплины «Офисный редактор в цифровой среде» приведен в п.4.2 и 4.3 настоящей рабочей программы. Предлагаемый в рабочей программе список литературных источников будет полезен не только для обучающихся, но и для преподавателей.

Контроль успеваемости обучающихся проводится на основании успешности сдачи контрольных заданий. Текущий контроль может проводиться в ходе опросов на практических занятиях с целью определения степени усвоения учебного материала, своевременного вскрытия недостатков в подготовке обучающихся и принятия необходимых мер по совершенствованию методики преподавания дисциплины, организации работы обучающихся в ходе занятий и оказания им индивидуальной помощи.

### **6.2 Методические указания для обучающихся по освоению дисциплины**

Методические указания по освоению дисциплины.

Лекционные занятия проводятся в соответствии с содержанием настоящей рабочей программы.

В ходе лекций преподаватель излагает и разъясняет основные, наиболее сложные понятия темы, а также связанные с ней теоретические и практические проблемы, дает рекомендации по практическим заданиям и указаниям на самостоятельную работу. В ходе лекций обучающимся рекомендуется:

- вести конспектирование учебного материала;

- обращать внимание на категории, формулировки, раскрывающие содержание тех или иных явлений и процессов, научные выводы и практические рекомендации по их применению;

- задавать преподавателю уточняющие вопросы с целью правильного понимания теоретических положений, разрешения спорных ситуаций.

Для успешного овладения курсом необходимо посещать все лекции, так как тематический материал взаимосвязан между собой.

Проведение практических занятий по дисциплине «Офисный редактор в цифровой среде» осуществляется в следующих формах:

- выполнение упражнений и практических заданий для самостоятельной работы;

- анализ и обсуждение практических ситуаций по темам.

Для успешного овладения курсом необходимо посещать все практические занятия, так как тематический материал взаимосвязан между собой.

Подготовка к практическим занятиям обязательно включает в себя изучение конспектов лекционного материала и рекомендованной литературы для адекватного понимания условия и способа решения заданий, запланированных преподавателем на конкретное практическое занятие.

Методические указания по выполнению различных форм внеаудиторной самостоятельной работы

Изучение основной и дополнительной литературы по дисциплине проводится на регулярной основе в разрезе каждой темы в соответствии рекомендациями для подготовки к промежуточной аттестации по дисциплине «Офисный редактор в цифровой среде». Список основной и дополнительной литературы по дисциплине приведен в п.4 настоящей рабочей программы.

Методические указания по подготовке к промежуточной аттестации

Промежуточная аттестация по дисциплине «Офисный редактор в цифровой среде» проходит в форме экзамена. Примерный перечень вопросов к экзамену по дисциплине «Офисный редактор в цифровой среде» и критерии оценки ответа обучающегося на экзамене для целей оценки достижения заявленных индикаторов сформированности компетенции приведены в составе ФОС по дисциплине в п.7 настоящей рабочей программы.

Обучающийся допускается к промежуточной аттестации по дисциплине независимо от результатов текущего контроля.

# **7. Фонд оценочных средств**

#### **7.1 Методы контроля и оценивания результатов обучения** Промежуточный контроль: экзамен

Текущий контроль: выполнение контрольных работ

### **7.2 Шкала и критерии оценивания результатов обучения**

#### **7.2.1. Критерии оценки ответа на экзамене**

**«5» (отлично):** обучающийся демонстрирует системные теоретические знания, практические навыки, владеет терминами, делает аргументированные выводы и обобщения, приводит примеры, показывает свободное владение монологической речью и способность быстро реагировать на уточняющие вопросы.

**«4» (хорошо):** обучающийся демонстрирует прочные теоретические знания, практические навыки, владеет терминами, делает аргументированные выводы и обобщения, приводит примеры, показывает свободное владение монологической речью, но при этом делает несущественные ошибки, которые быстро исправляет самостоятельно или при незначительной коррекции преподавателем.

**«3» (удовлетворительно):** обучающийся демонстрирует неглубокие теоретические знания, проявляет слабо сформированные навыки анализа явлений и процессов, недостаточное умение делать аргументированные выводы и приводить примеры, показывает не достаточно свободное владение монологической речью, терминами, логичностью и последовательностью изложения, делает ошибки, которые может исправить только при коррекции преподавателем.

**«2» (неудовлетворительно):** обучающийся демонстрирует незнание теоретических основ предмета, отсутствие практических навыков, не умеет делать аргументированные выводы и приводить примеры, показывает слабое владение монологической речью, не владеет терминами, проявляет отсутствие логичности и последовательности изложения, делает ошибки, которые не может исправить даже при коррекции преподавателем, отказывается отвечать на дополнительные вопросы.

#### **7.2.2. Критерии оценки работы обучающегося на практических занятиях**

**«5» (отлично):** выполнены все практические задания, предусмотренные практическими занятиями, обучающийся четко и без ошибок ответил на все контрольные вопросы, активно работал на практических занятиях.

**«4» (хорошо):** выполнены все практические задания, предусмотренные практическими занятиями, обучающийся с корректирующими замечаниями преподавателя ответил на все контрольные вопросы, достаточно активно работал на практических занятиях.

**«3» (удовлетворительно):** выполнены все практические задания, предусмотренные практическими занятиями с замечаниями преподавателя; обучающийся ответил на все контрольные вопросы с замечаниями.

**«2» (неудовлетворительно):** обучающийся не выполнил или выполнил неправильно практические задания, предусмотренные практическими занятиями; студент ответил на контрольные вопросы с ошибками или не ответил на контрольные вопросы.

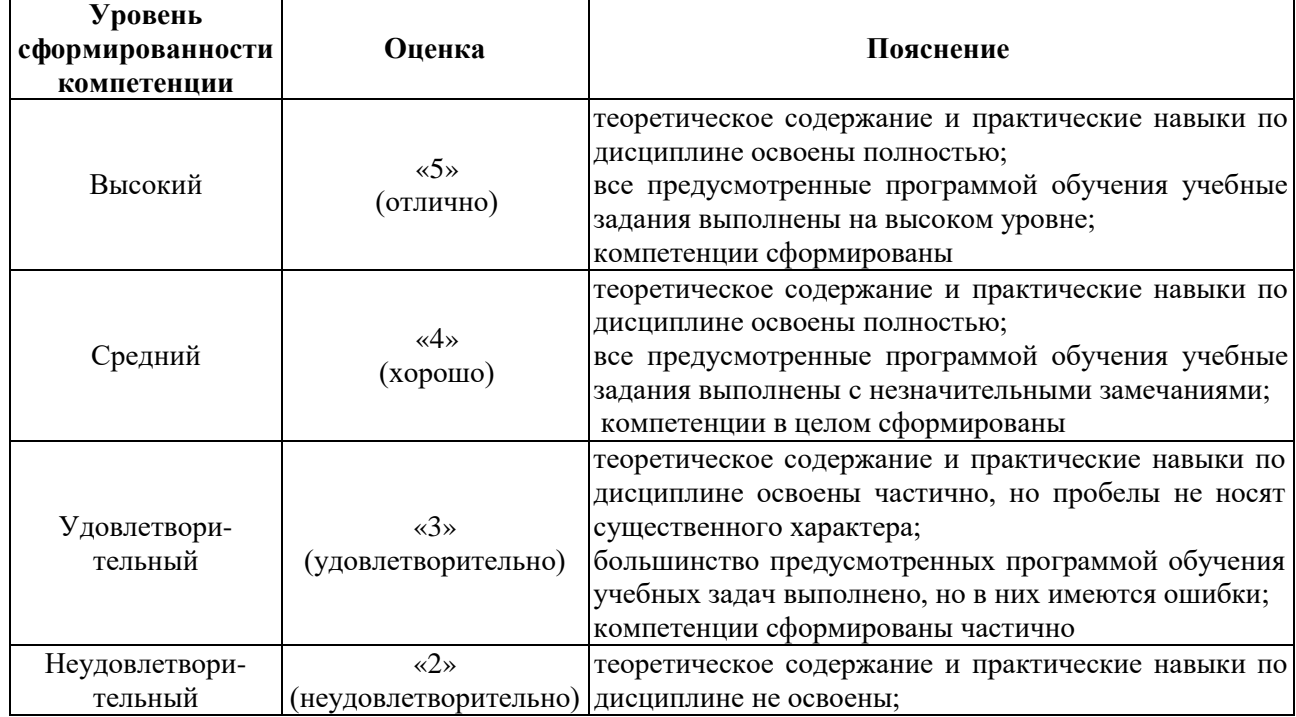

### **7.2.3. Итоговое соответствие балльной шкалы оценок и уровней сформированности компетенций по дисциплине:**

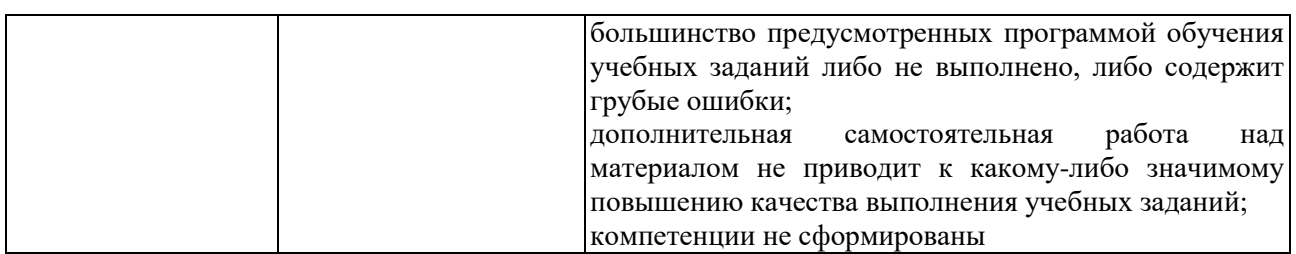

#### 7.3 Оценочные средства

7.3.1. Текущий контроль

Выполнение практических заданий по темам указанным в содержании дисциплины (п.3.3) и контрольных заданий.

7.3.2. Промежуточная аттестация

Вопросы к экзамену:

- 1. Назначение программ графических редакторов.
- 2. Понятие «растровое изображение». Особенности, параметры и форматы растровых изображений.
- 3. Графический редактор GIMP.
- 4. Основные элементы интерфейса программы GIMP. Открытие и закрытие файлов. Создание нового изображения.
- 5. Выделение и вклеивание прямоугольного фрагмента фотографии.
- 6. Масштабирование, перемещение и поворот вклеенного фрагмента фотографии.
- 7. Выделение фрагмента фотографии произвольной формы.
- 8. Выделение областей определенного цвета.
- 9. Создание маски и ее редактирование. Сохранение выделенной области.
- 10. Вклеивание выделенной области в другое изображение.
- 11. Основы работы со слоями. Отображение слоев в документе. Изменение последовательности слоев.
- 12. Создание фона изображения.
- 13. Редактирование фрагментов изображения, размещенных на разных слоях.
- 14. Работа с текстом. Редактирование слоя с текстом. Перемещение фрагментов текста, расположенных на разных слоях.
- 15. Создание элементов интерфейса для Web-сайтов.
- 16. Подготовка цифровых фотографий для размещения в Web.
- 17. Создание кнопок. Оптимизация изображения для Web.
- 18. Уменьшение размера изображения.
- 19. Пакетное изменения размера и названия изображений.
- 20. Использование инструментов для ретуши изображения.
- 21. Ретушь изображения с использованием инструмента «Штамп».
- 22. Ретушь изображения с использованием инструмента «Штамп и текстуры».
- 23. Ретушь изображения с использованием инструмента «Лечебная кисть».
- 24. Ввод специальных символов.
- 25. Создание градиента. Применение градиента к тексту.
- 26. Создание рамки для фотографии. Добавление тени к содержимому слоя.
- 27. Создание сложных градиентов.
- 28. Работа с инструментом «Контуры».
- 29. Использование фильтров для обработки цифровых изображений.
- 30. Использование инструментов коррекции для обработки цифровых изображений.
- 31. Основы рисования с использованием инструмента «Контуры».
- 32. Создание изображения с использованием инструмента «Контуры».
- 33. Создание выделенной области с помощью контура.
- 34. Автоматическая коррекция изображения.
- 35. Цветовая коррекция с использованием команды «Цветовой баланс».
- 36. Яркость и контраст.
- 37. Ретушь и цветокоррекция. Замена цвета.
- 38. Фотофильтры.
- 39. Средства массовой информации. Основные понятия. Общие сведения об издательском деле.
- 40. Виды изданий, относящихся к печатным СМИ.
- 41. Производство печатных СМИ. Основные этапы производства печатных СМИ.
- 42. Полиграфическое оформление издания.
- 43. Технологический процесс изготовления оригинал-макета издания в настольной издательской системе.
- 44. Настольная издательская система Scribus.
- 45. Создание нового документа в программе Scribus. Ввод текста.
- 46. Форматирование символов программе Scribus.
- 47. Форматирование абзацев программе Scribus.
- 48. Использование стилей.
- 49. Размещение изображения на полосе.
- 50. Создание многоколонного документа.
- 51. Использование мастер-страниц. Редактирование мастер-страниц.
- 52. Верстка полос.